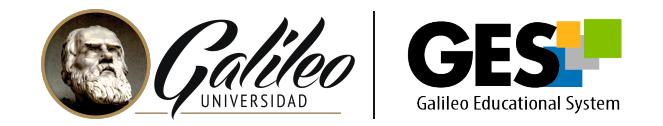

# **FAQ- "EXAMEN CON NAVEGADOR SEGURO"**

#### **1. ¿Qué permite la herramienta examen con navegador seguro?**

Permite la evaluación en línea en un ambiente formal, con reglas que se cumplan, donde se pueda identificar al estudiante durante el examen y proteger el contenido de sus exámenes.

## **2. ¿La instalación del plugin para el funcionamiento de la herramienta examen con navegador seguro debe instalarse cada vez que se realiza un examen?**

No, El plugin de instalación de la herramienta de examen con navegador seguro se realiza una sola vez, posteriormente pueden hacer uso de la herramienta sin necesidad de instalarla nuevamente.

# **3. ¿Cuáles son las acciones que el estudiante no puede realizar durante el desarrollo del examen en línea con la activación de la herramienta de examen supervisado: navegador seguro?**

El estudiante no podrá:

- Salir del examen o minimizar pantalla completa.
- Tener conectado más de un monitor.
- Realizar la acción de copiar y pegar durante el examen.
- Realizar descargas de ningún tipo.
- Realizar capturas de pantalla.
- **· Imprimir información del examen.**
- Utilizar el botón derecho del mouse durante el examen.
- Abrir una nueva pestaña en el navegador.

## **4. ¿Cuál debería ser la conexión a Internet mínima para el desarrollo del examen con navegador seguro?**

 $De 2a 4 mb.$ 

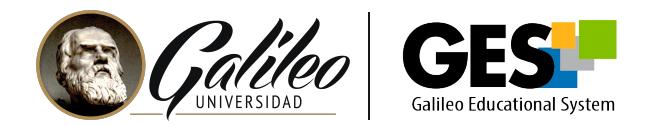

## **5. ¿Cuáles son las características técnicas a tomar en consideración para hacer uso de la herramienta examen con navegador seguro?**

- Tome en cuenta que la herramienta es compatible solamente con el navegador Google Chrome.
- Recuerde que esta herramienta está disponible para ejecutar en equipo de cómputo de escritorio y laptop.
- Debe hacer la descarga del plugin en la opción de extensiones de Google Chrome y aceptar las condiciones de uso.
- El examen debe estar elaborado, con fecha y hora activa y publicado en la plataforma GES para tener la opción de activar el navegador seguro.

# **6. ¿Qué tipo de preguntas se pueden incluir en un examen que tendrá configurado el navegador seguro?**

- · Selección múltiple
- Verdadero y Falso
- **•** Preguntas directas
- **Preguntas abiertas.**
- Evaluaciones que no tengan como requisito previo la descarga o carga de cualquier tipo de documentos, ni la apertura de una nueva pestaña del navegador ya que el estudiante solo puede trabajar en la pestaña en la cual se encuentra la evaluación.

# **7. ¿Qué sucede si el estudiante sale de la ventana en donde está realizando el examen con navegador seguro?**

El examen mostrará un contador regresivo de sesenta segundos que el estudiante tiene para regresar al examen, debe presionar la tecla F11 y automáticamente regresará al examen, en caso contrario el estudiante será expulsado del mismo.

# **8. ¿Qué puedo hacer para verificar si los estudiantes pueden realizar el examen con navegador seguro sin ningún inconveniente?**

Para la verificación de la instalación y el uso del examen supervisado- navegador seguro, se puede elaborar un cuestionario de prueba previo al cuestionario real, el cual contendrá una serie de preguntas con punteo o no, para que el estudiante realice el proceso de instalación y prueba con tiempo de anticipación.

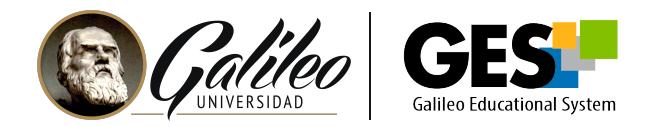

## **9. ¿Qué sucede si el estudiante experimenta pérdida de conexión eléctrica o de internet durante el desarrollo del examen?**

El estudiante puede regresar a su examen si este no ha finalizado, con el mismo intento, sin embargo se sugiere que al momento de configurar el examen debe estar activa la opción de reutilizar respuestas, para que los estudiantes al retornar al examen no pierdan las respuestas que habían colocado.

#### **10. ¿Se puede desactivar el navegador seguro?**

Si el examen ya fue resuelto por algún estudiante no se podrá desactivar el navegador seguro. En caso de ser necesario la desactivación de la herramienta, se sugiere: crear una copia del cuestionario que tiene activo y publicarlo nuevamente.